**SIP Trunking Configuration** Hote Ir

> **Lisa Hallingström Paul Donald Bogdan Musat Adnan Khalid Per Johnsson Rickard Nilsson**

# **Table of Contents**

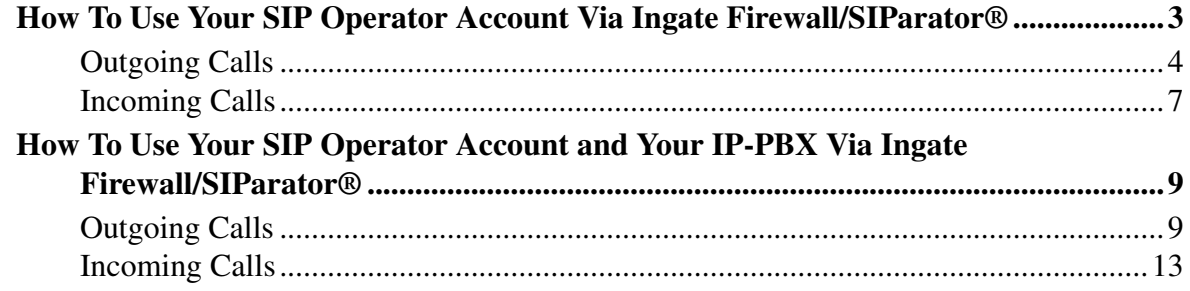

Ingate Firewall/SIParator® version: 4.6.2

<span id="page-2-0"></span>Document version: 1.1

# **How To Use Your SIP Operator Account Via Ingate Firewall/SIParator®**

This is how to configure your Firewall/SIParator to register at your SIP operator, and to use that SIP account for your local users.

This feature is *only available* when the *Advanced SIP Routing* or the *SIP Trunking* module has been installed.

Enter your SIP operator account on the Local Registrar page. You enter the username and password from the operator, and select the *XF/Register* account type. This account type will make the Firewall/SIParator register at the SIP operator with the credentials you enter.

Some operators don't require registration. In this case, select the *XF* account type instead.

You can select any network in the Register from field, as it is not used for these account types.

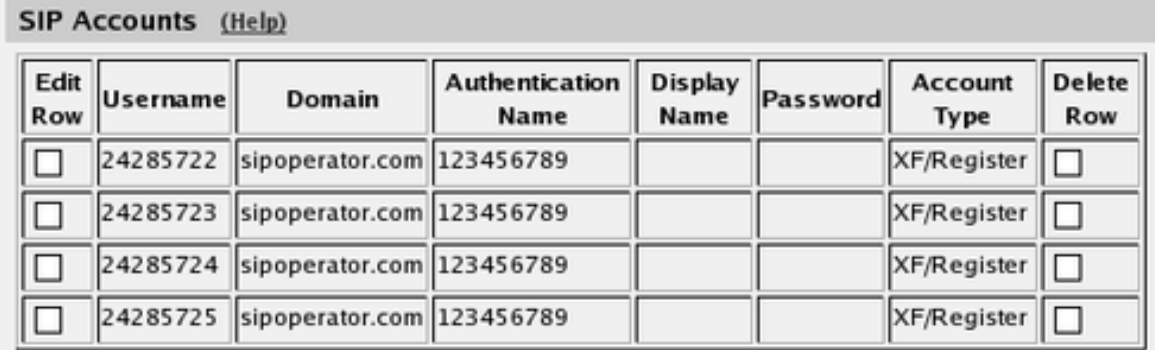

If the Firewall/SIParator should act as the registrar, define a local SIP domain. This can be any domain name you like, as long as it isn't an existing domain somewhere else. A good choice is to use your company www domain, but replace the "www" with "sip", like *sip.ingate.com*. The same domain can also be used in pure SIP-to-SIP calls.

This domain should be entered on the Local Registrar page under SIP Traffic.

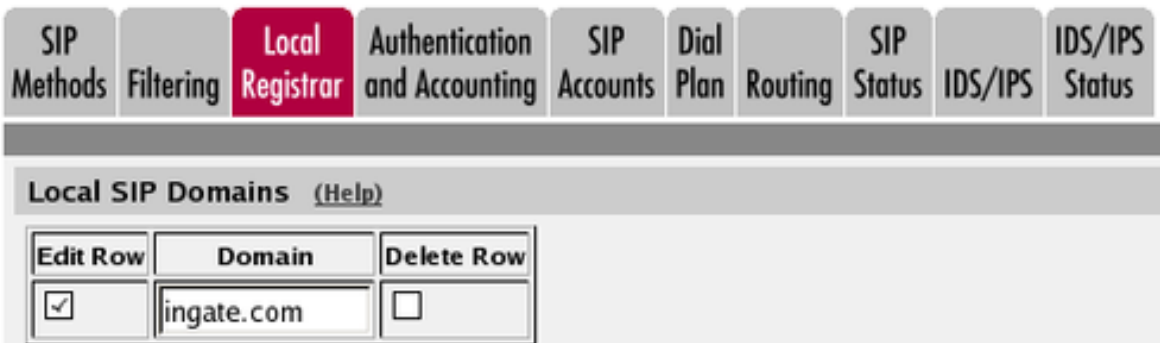

Then, you define your local users in the Local SIP User Database table. These users will register on the Firewall/SIParator with the usernames you enter here. Enter also their passwords and select a network from which they are allowed to register.

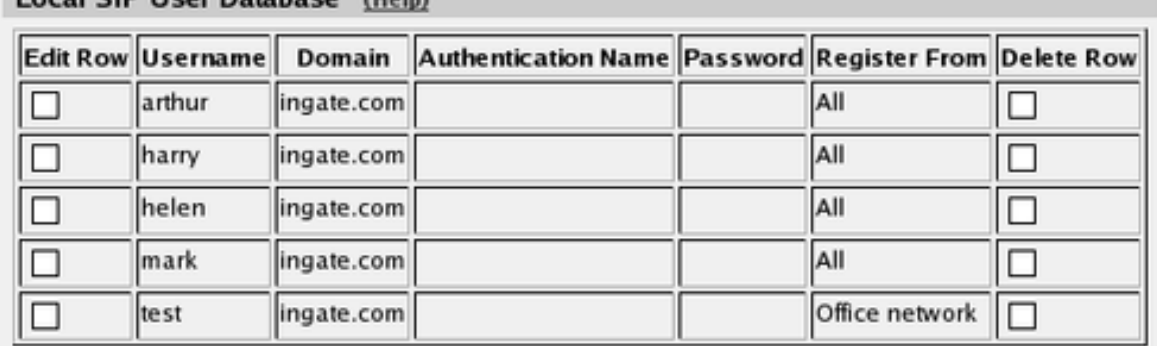

Note that no local user can have the same username as any of your operator account names.

Go to the Authentication and Accounting page and turn authentication on. Also enter your SIP domain as the Realm.

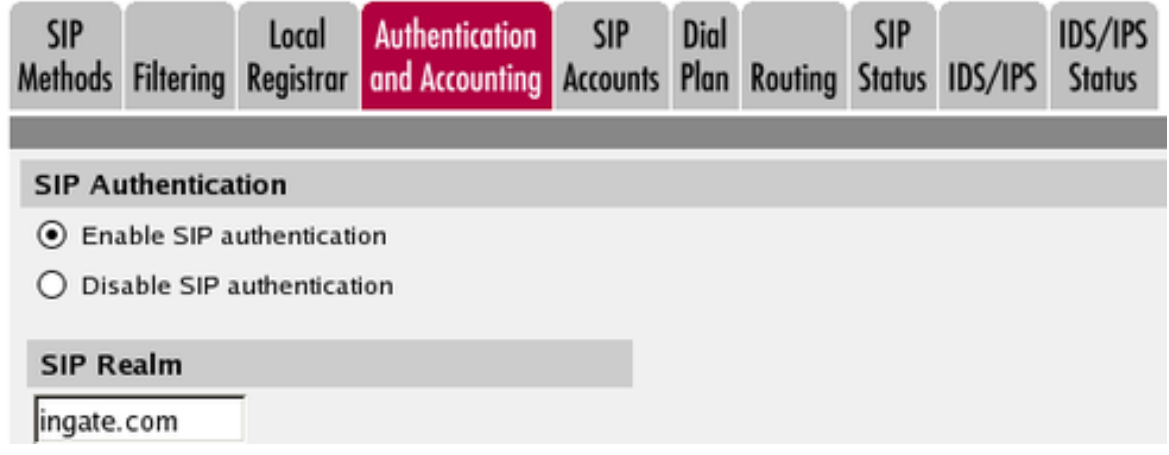

### <span id="page-3-0"></span>**Outgoing Calls**

Local SIP Heer Database (Help)

For outgoing calls, you have to define when your SIP operator account should be used. Usually, you use this type of account to call to the PSTN network ("ordinary telephones").

On the Dial Plan page, you define what type of calls should be redirected to your SIP operator. First, turn the Dial Plan on.

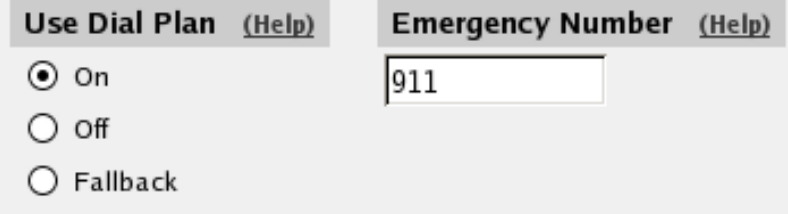

### **Show One Number When Calling**

You can select to show one single calling number regardless of which user makes the call. This is useful when you want others to use your Answering service/Auto Attendant when calling back to you.

In the Matching From Header table, you define from which network the calls can come. You can also select what the From header (that tells who is calling) should look like. This is used when matching requests in the Dial Plan table below. Name each definition properly, to make it easier to use further on.

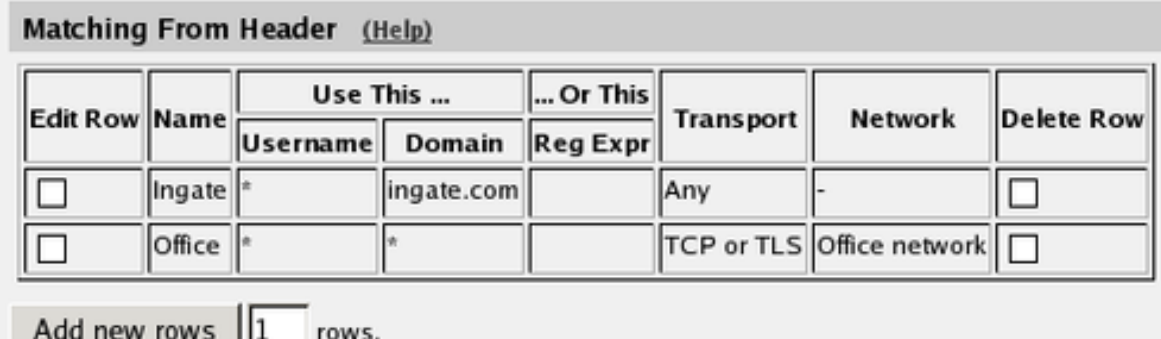

In the Matching Request-URI table, you define callees. This is used when matching requests in the Dial Plan table below.

In this case, you want to define the calls that should be routed to your SIP operator, which is call destinations where the usernames consist of numbers only, as these most likely are intended to go to the PSTN network. Call destinations that look like *helen@sip.ingate.com* should not be routed via the SIP operator, but be handled by the Firewall/SIParator itself.

You can let users call international numbers with a  $+$  sign instead of the international prefix. For this, define the  $+$  sign as a **Prefix**, which means that it will be stripped before the call is forwarded.

The Min. Tail is set to 4 here, to open for the possibility of three-digit local extensions, which should not be handled by the **Dial Plan**.

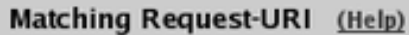

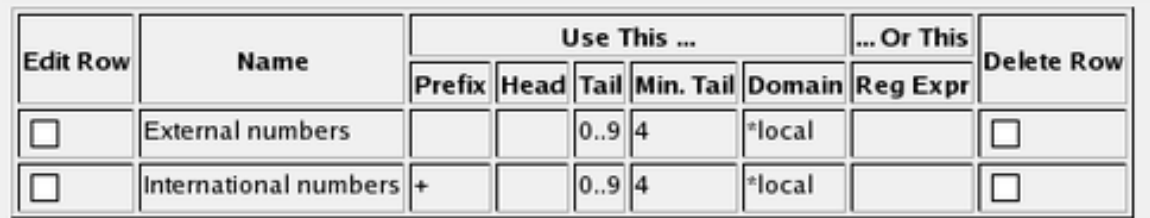

In the Forward To table, you define where calls should be forwarded. This is used in the Dial Plan table below.

In this case, the calls should be forwarded to your SIP operator account that was defined before. You select the account under Account.

The calls can also be forwarded to your SIP operator using the operator's IP address in the Replacement URI field.

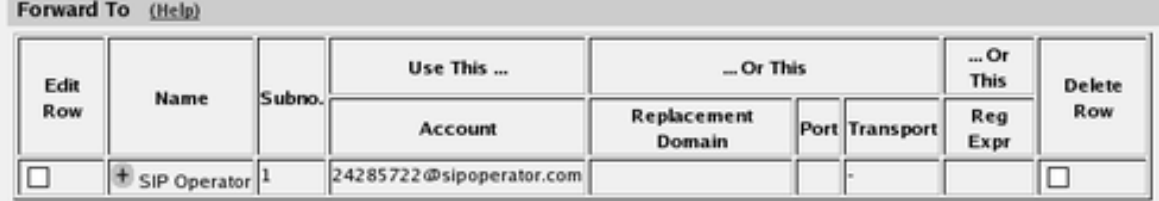

At last, you combine these definitions in the Dial Plan table. Make one line for international calls and one for other calls, because we need to add the international prefix for international calls only.

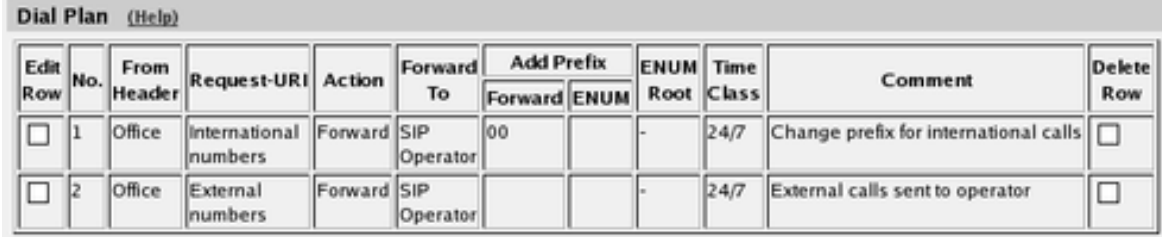

Now, when a local user calls an external phone number, the Firewall/SIParator will route this call to your SIP operator and rewrite the signaling to use your SIP operator account.

### **Show Different Numbers When Calling**

You can select to show different calling numbers based on which user makes the call. This is useful when you want to let the called person use number presentation to see who is calling.

In the Matching From Header table, you define from which network the calls can come. You can also select what the From header (that tells who is calling) should look like. This is used when matching requests in the Dial Plan table below. Name each definition properly, to make it easier to use further on.

Create one row per user. These will be used to present the correct calling number for the called user.

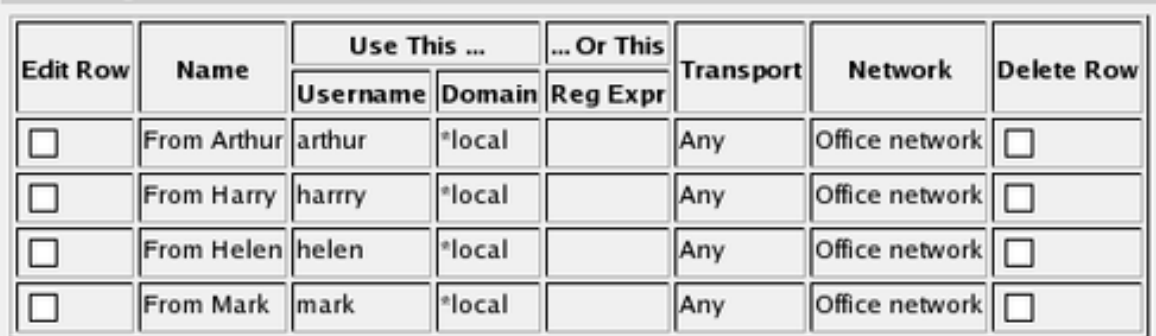

#### Matching From Header (Help)

In the Matching Request-URI table, you define callees. This is used when matching requests in the Dial Plan table below.

In this case, you want to define the calls that should be routed to your SIP operator, which is call destinations where the usernames consist of numbers only, as these most likely are intended to go to the PSTN network. Call destinations that look like *helen@sip.ingate.com* should not be routed via the SIP operator, but be handled by the Firewall/SIParator itself.

You can let users call international numbers with  $a + sign$  instead of the international prefix. For this, define the  $+$  sign as a **Prefix**, which means that it will be stripped before the call is forwarded.

The Min. Tail is set to 4 here, to open for the possibility of three-digit local extensions, which should not be handled by the **Dial Plan**.

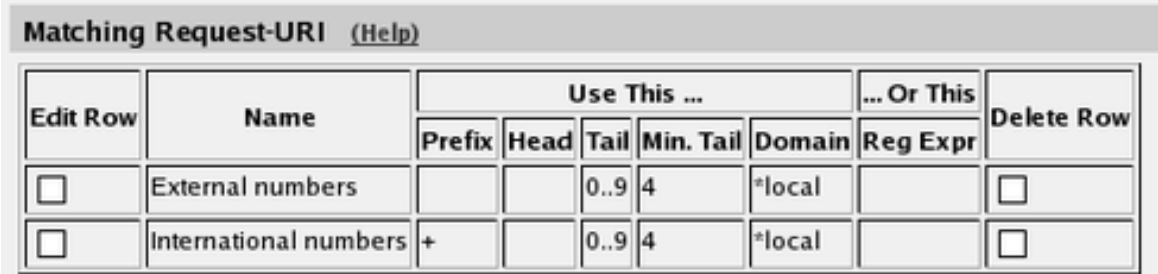

In the Forward To table, you define where calls should be forwarded. This is used in the Dial Plan table below.

In this case, calls from one user should be forwarded to the corresponding SIP operator account. Create one row per user and select the account under Account.

Forward To 2014

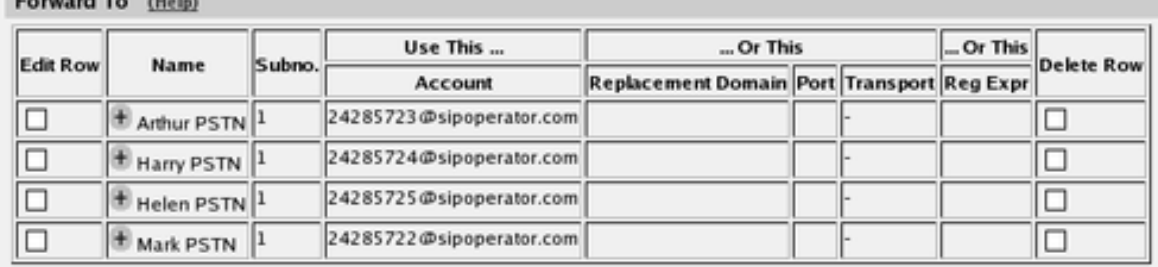

At last, you combine these definitions in the Dial Plan table. For each user, make one line for international calls and one for other calls, because we need to add the international prefix for international calls only.

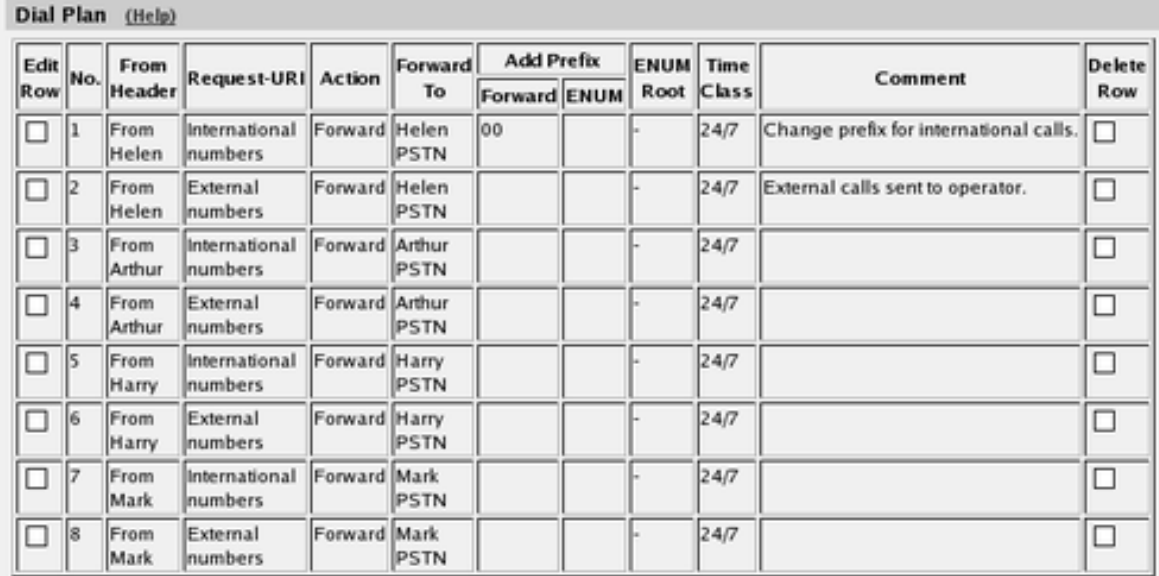

<span id="page-6-0"></span>Now, when a local user calls an external phone number, the Firewall/SIParator will route this call to your SIP operator and rewrite the signaling to use your SIP operator account.

### <span id="page-7-0"></span>**Incoming Calls**

User Routing (Help)

If your SIP account provides several phone numbers, you can assign separate numbers for your local users. You do that on the Routing page.

There are two different ways of mapping phone numbers to users; either the PSTN numbers are mapped to users or the users are given numbers as aliases. The latter only works when the Advanced SIP Routing module has been installed and the SIP operator does not require registration.

In the User Routing table, you can select a local user and assign a SIP operator phone number as an Alias for that user. This will only work when the Advanced SIP Routing module has been installed and the SIP operator does not require registration.

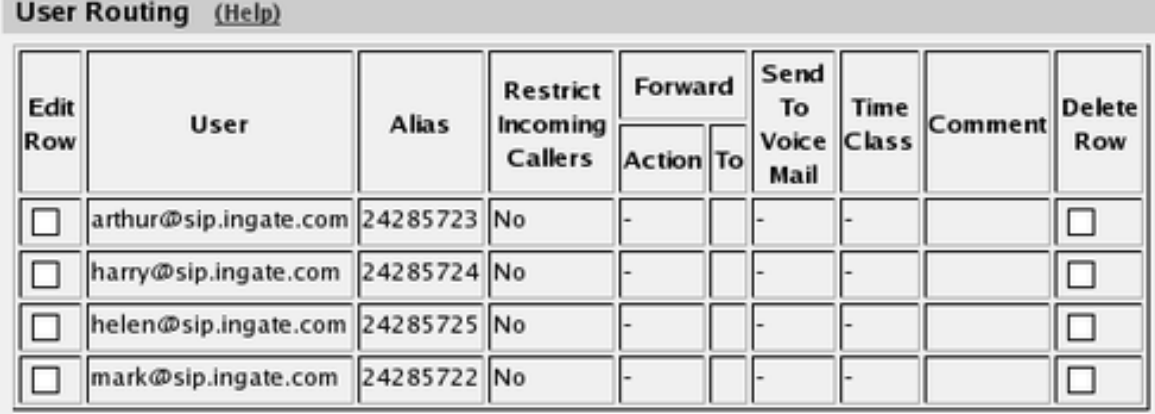

You can also select each phone number, and enter which user calls should be forwarded to.

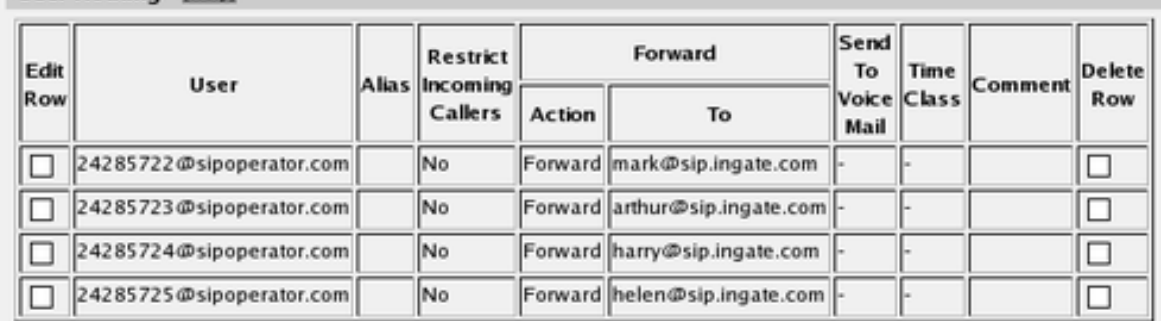

Now, when someone calls 34382753, the call will be routed from the SIP operator to the Firewall/SIParator and finally to *harry@sip.ingate.com*.

Note that you can only use the User Routing table for incoming call forwarding. The Static Registrations should not be used when XF or XF/Register accounts are involved.

Finally, go to the Save/Load Configuration page under Administration and apply the new settings by pressing Apply configuration.

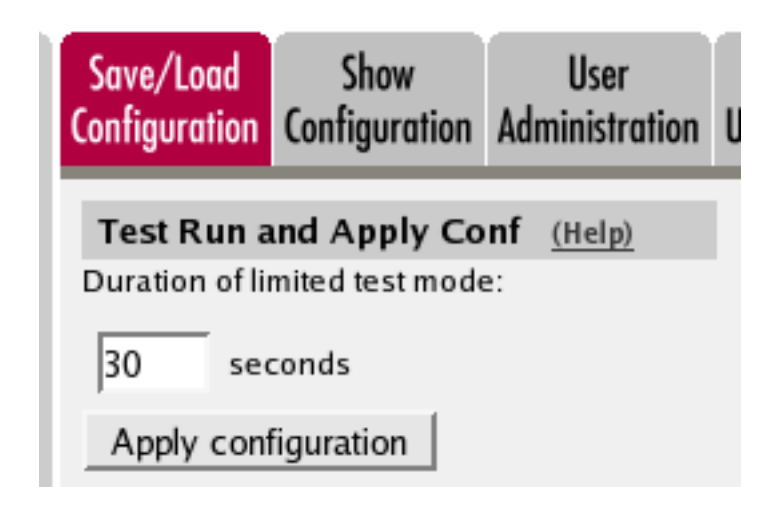

## **How To Use Your SIP Operator Account and Your IP-PBX Via Ingate Firewall/SIParator®**

This is how to configure your Firewall/SIParator to forward requests between your SIP operator and your local IP-PBX.

The configuration varies slightly depending on if the operator uses accounts or IP addresses for the authentication.

This feature is *only available* when the *Advanced SIP Routing* or the *SIP Trunking* module has been installed.

Instead of configuring this manually, you can use the Ingate Startup Tool, which can be found at http://www.ingate.com/Startup\_Tool\_TG.php.

## <span id="page-8-0"></span>**Outgoing Calls**

### **Authentication by Accounts a.k.a SIP Trunk via SIP accounts**

Enter your SIP operator account on the Local Registrar page. You enter the username and password from the operator, and select the *XF/Register* account type. This account type will make the Firewall/SIParator register at the SIP operator with the credentials you enter.

Some operators don't require registration. In this case, select the *XF* account type instead.

You can select any network in the Register from field, as it is not used for these account types.

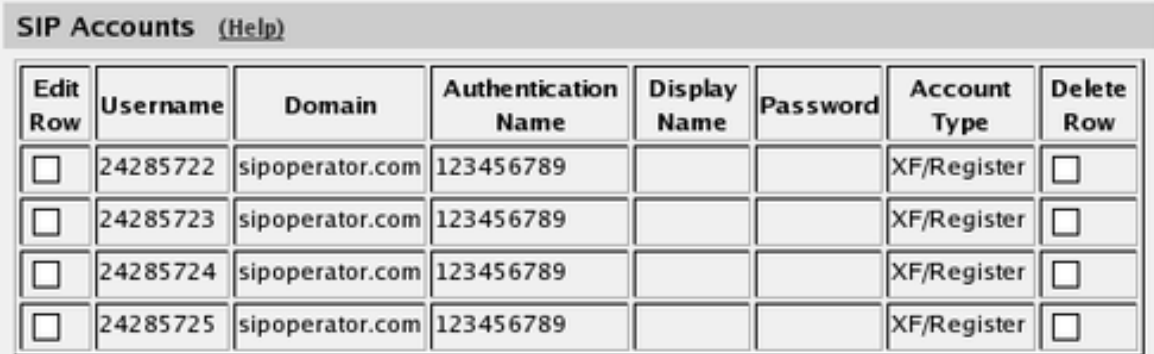

For outgoing calls, you have to define when your SIP operator account should be used. Usually, you use this type of account to call to the PSTN network ("ordinary telephones").

On the Dial Plan page, you define what type of calls should be redirected to your SIP operator. First, turn the Dial Plan on.

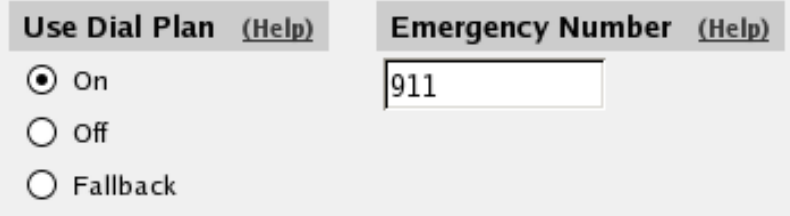

In the Matching From Header table, you define from which network the calls can come. You can also select what the From header (that tells who is calling) should look like. This is used when matching requests in the **Dial Plan** table below. Name each definition properly, to make it easier to use further on.

In this case, we want to match on calls coming from the IP-PBX. This will ensure that only users who have been autorized by the PBX to use the SIP trunk will be able to make outgoing calls.

#### Matching From Header (Help)

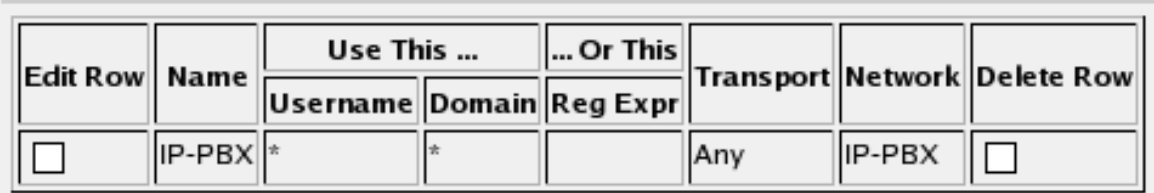

In the Matching Request-URI table, you define callees. This is used when matching requests in the Dial Plan table below.

In this case, you want to define the calls that should be routed to your SIP operator, which is call destinations where the usernames consist of numbers only, as these most likely are intended to go to the PSTN network. Call destinations that look like *helen@sip.ingate.com* should not be routed via the SIP operator, but be handled by the Firewall/SIParator itself.

You can let users call international numbers with a  $+$  sign instead of the international prefix. For this, define the  $+$  sign as a **Prefix**, which means that it will be stripped before the call is forwarded.

The Min. Tail is set to 4 here, to open for the possibility of three-digit local extensions, which should not be handled by the **Dial Plan**.

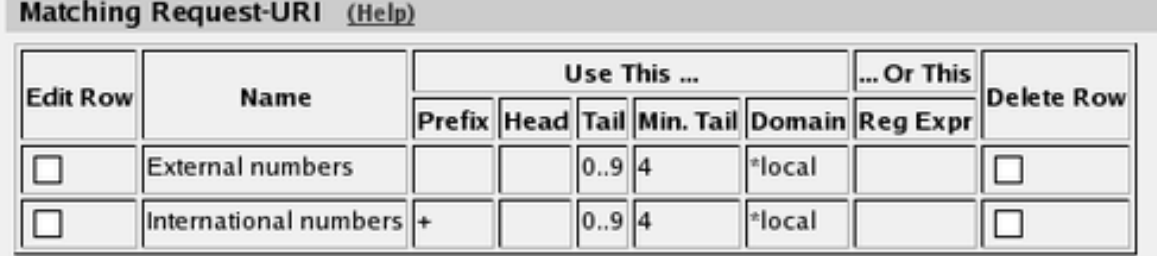

In the Forward To table, you define where calls should be forwarded. This is used in the Dial Plan table below.

In this case, the calls should be forwarded to your SIP operator account that was defined before. You select the account under Account.

The calls can also be forwarded to your SIP operator using the operator's IP address in the Replacement URI field.

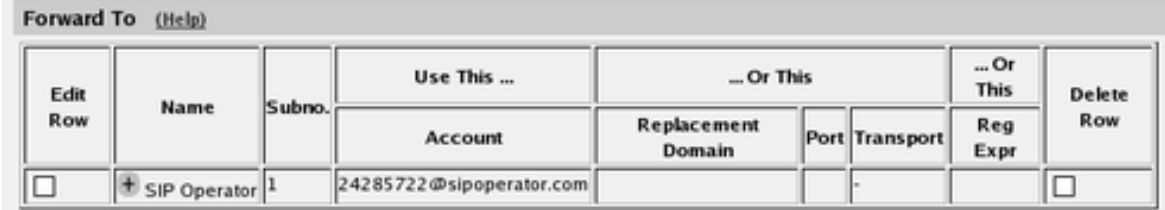

At last, you combine these definitions in the Dial Plan table. Make one line for international calls and one for other calls, because we need to add the international prefix for international calls only.

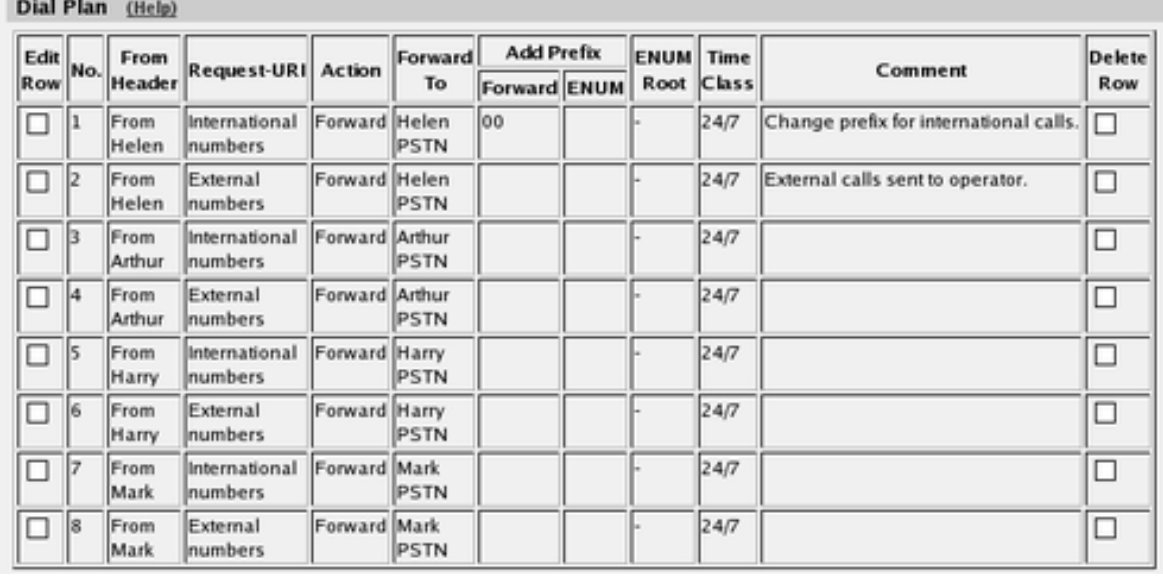

Now, when a local user calls an external phone number, the Firewall/SIParator will route this call to your SIP operator and rewrite the signaling to use your SIP operator account.

### **Authentication by IP Addresses a.k.a SIP Trunk via IP address**

On the Dial Plan page, you define what type of calls should be redirected to your SIP operator. First, turn the Dial Plan on.

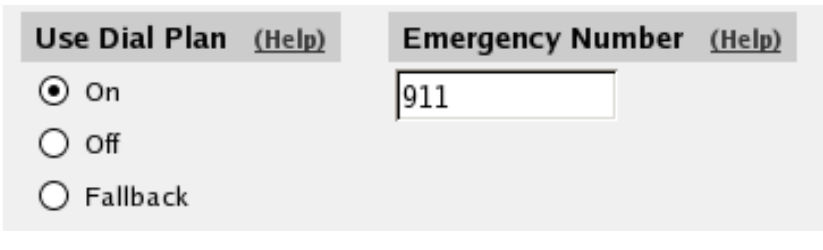

In the Matching From Header table, you define from which network the calls can come. You can also select what the From header (that tells who is calling) should look like. This is used when matching requests in the Dial Plan table below. Name each definition properly, to make it easier to use further on.

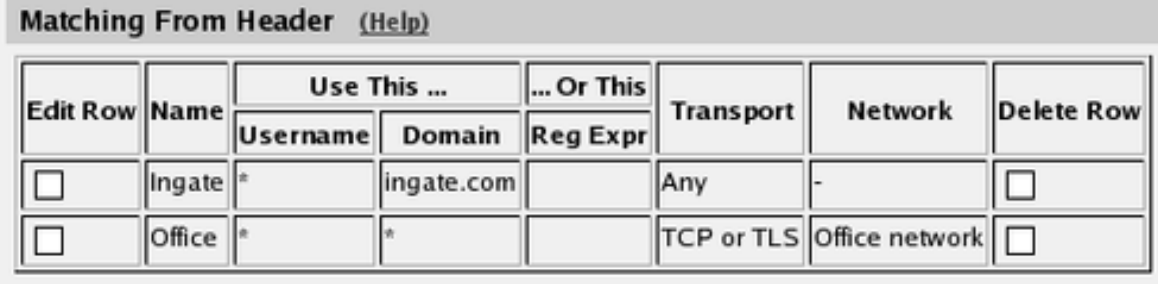

Add new rows 11 rows.

**Contract Contract** 

In the Matching Request-URI table, you define callees. This is used when matching requests in the Dial Plan table below.

In this case, you want to define the calls that should be routed to your SIP operator, which is call destinations where the usernames consist of numbers only, as these most likely are intended to go to the PSTN network. Call destinations that look like *helen@sip.ingate.com* should not be routed via the SIP operator, but be handled by the Firewall/SIParator itself.

You can let users call international numbers with  $a + sign$  instead of the international prefix. For this, define the  $+$  sign as a **Prefix**, which means that it will be stripped before the call is forwarded.

The Min. Tail is set to 4 here, to open for the possibility of three-digit local extensions, which should not be handled by the **Dial Plan**.

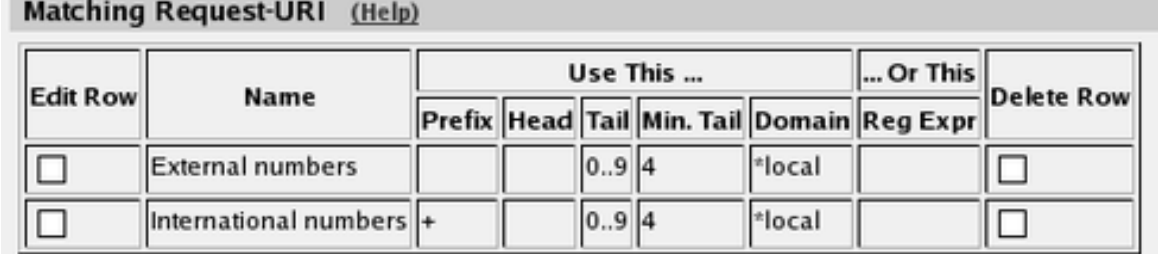

In the Forward To table, you define where calls should be forwarded. This is used in the Dial Plan table below.

In this case, the calls should be forwarded to your SIP operator account that was defined before. You select the account under Account.

The calls can also be forwarded to your SIP operator using the operator's IP address in the Replacement URI field.

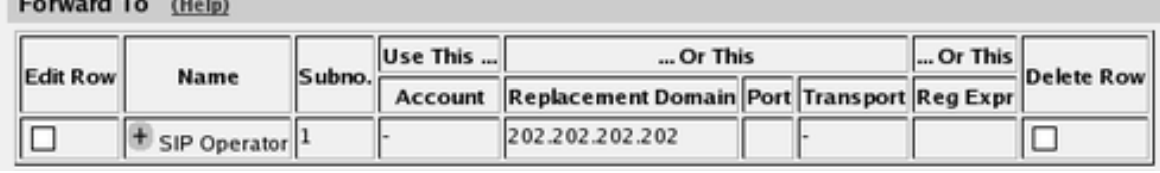

At last, you combine these definitions in the Dial Plan table. Make one line for international calls and one for other calls, because we need to add the international prefix for international calls only.

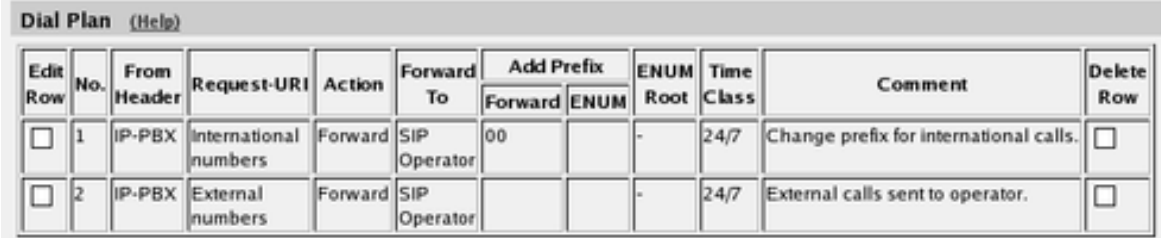

Now, when a local user calls an external phone number, the Firewall/SIParator will route this call to your SIP operator and rewrite the signaling to use your SIP operator account.

### <span id="page-12-0"></span>**Incoming Calls**

All incoming calls from the operator should be forwarded to the PBX. This is done on the Dial Plan page.

On the Dial Plan page, you define what type of calls should be redirected to your SIP operator. First, turn the Dial Plan on.

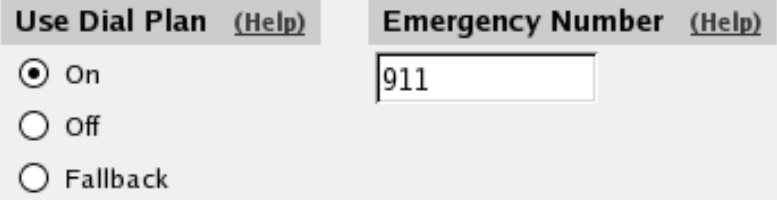

In the Matching From Header table, you define from which network the calls can come. You can also select what the From header (that tells who is calling) should look like. This is used when matching requests in the Dial Plan table below. Name each definition properly, to make it easier to use further on.

In this case, we only need to define the operator by its sending network.

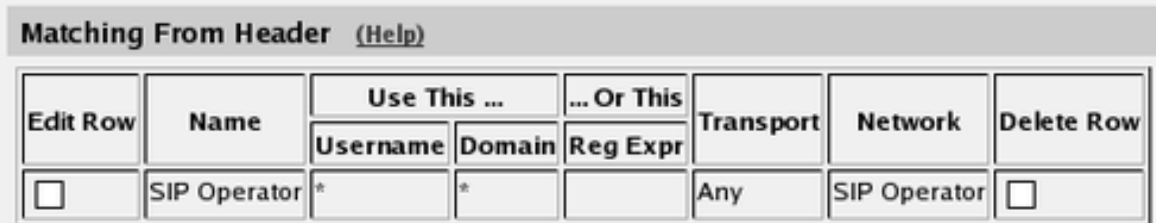

In the Matching Request-URI table, you define callees. This is used when matching requests in the Dial Plan table below.

In this case, you want to define the calls that should be routed to your PBX, which is call destinations where the usernames consist of numbers only. For extra matching, enter the outside IP address of the Firewall/SIParator, which the operator will be using.

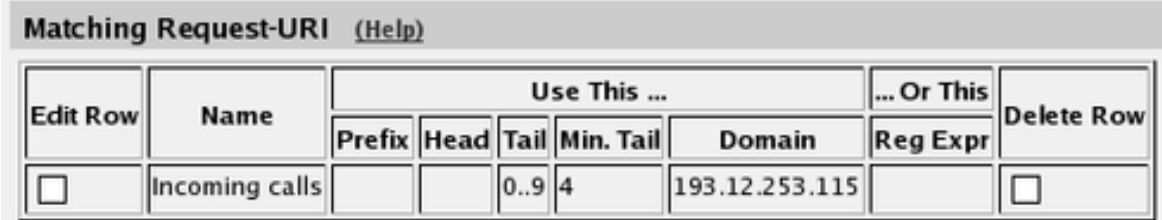

In the Forward To table, you define where calls should be forwarded. This is used in the Dial Plan table below.

In this case, the calls should be forwarded to your SIP operator account that was defined before. You select the account under Account.

Enter the IP address of the IP-PBX in the Replacement URI field. This will make the Firewall/SIParator replace the domain part in the incoming call with this IP address. The username part of the URI will be kept.

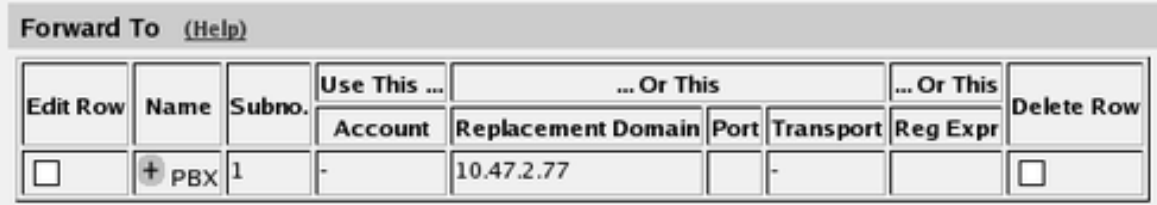

At last, you combine these definitions in the Dial Plan table. Select the operator and the Request-URI, and forward to the PBX.

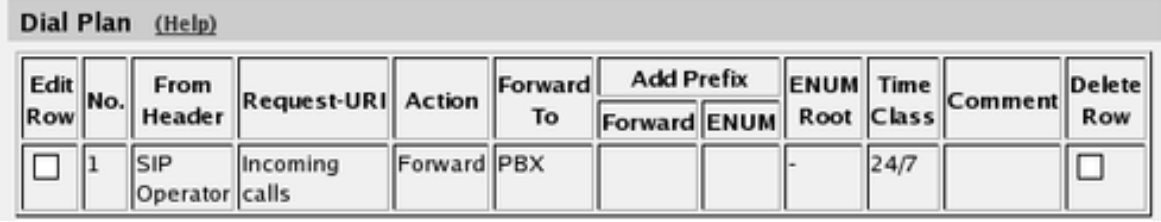

Finally, go to the Save/Load Configuration page under Administration and apply the new settings by pressing Apply configuration.

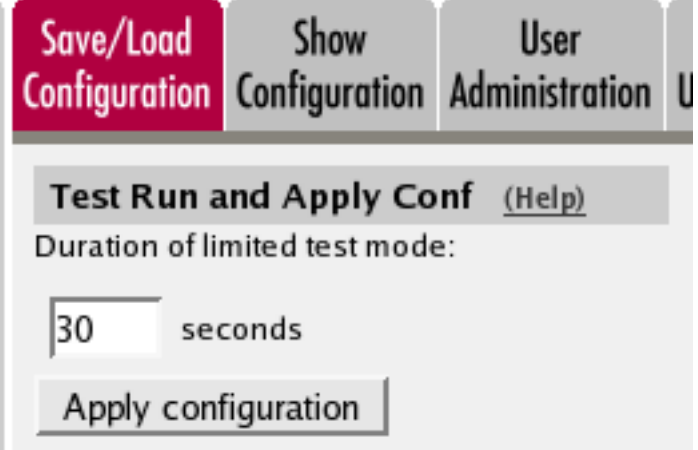